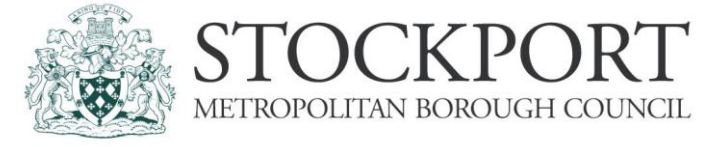

# **Guidance for Accident Reporting**

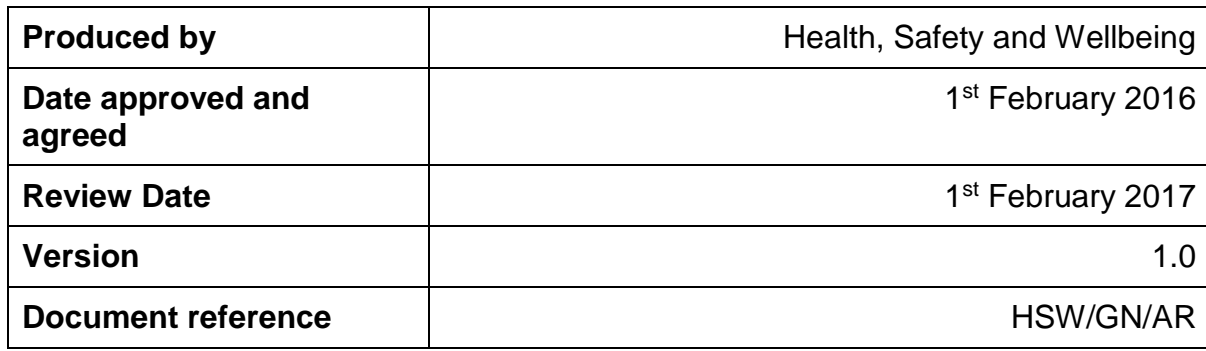

If you need this document in a different format please telephone 0161 474 3056 (internal 3056)

# **Contents**

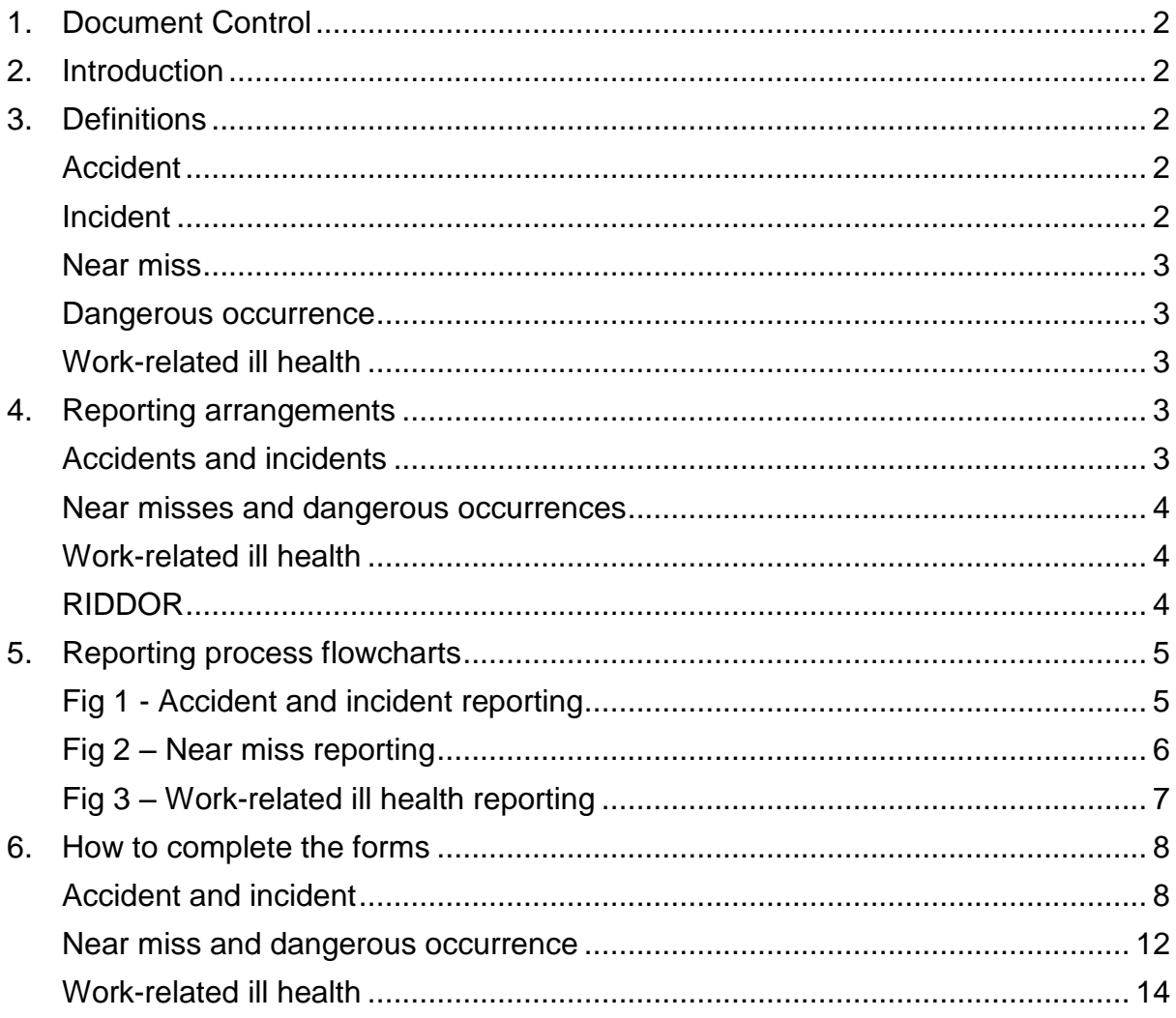

# <span id="page-2-0"></span>**1. Document Control**

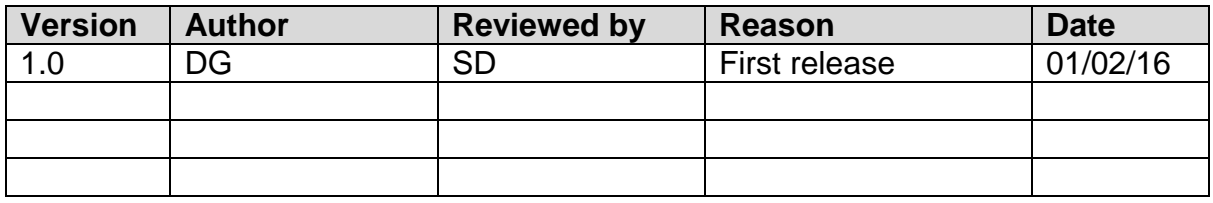

# <span id="page-2-1"></span>**2. Introduction**

The Council is committed to maintaining a safe and healthy environment for its employees, and recognises that accident, incident and near miss events (collectively referred to from herein as 'adverse events') serve as opportunities to improve health and safety standards.

It's important that adverse events are reported in good time, in accordance with the processes outlined hereafter, so to:

- i) Allow for lessons to be learnt, and for actions to be taken to prevent recurrence;
- ii) Ensure that the Council comply with the relevant statutory provisions (in particular, the Social Security (Claims and Payments) Regulations), and;
- iii) Give the Council's Health, Safety and Wellbeing team sufficient time to review, and if necessary, make a secondary report of the event to the HSE (Health and Safety Executive) in accordance with the reporting timescales prescribed by Schedule 1 of RIDDOR (Reporting of Injuries, Diseases and Dangerous Occurrences Regulations).

# <span id="page-2-2"></span>**3. Definitions**

<span id="page-2-3"></span>**Accident** a work-related event that results in injury or ill health.

Examples:

- 1. Worker trips on a loose paving block to Stopford piazza and falls, suffering a fractured ankle.
- 2. Worker falls off a desk whilst attempting to take down Christmas decorations, suffering a fractured wrist.

<span id="page-2-4"></span>**Incident** a work-related event that, often caused by an intended act, that may or may not result in injury or ill health.

Examples:

1. A service user behaves aggressively towards a worker, threatening violence or giving verbal abuse.

2. A faulty electrical appliance combusts, resulting in fire.

<span id="page-3-0"></span>**Near miss** a set of conditions or circumstances that have the potential to cause injury or ill health.

Examples:

- 1. A contractor carrying out roofing repairs to the Town Hall throwing tiles from the scaffold, to an area below accessible to staff or public.
- 2. A worker stacking boxes in front of a fire escape, preventing its use in the event of an emergency evacuation.

<span id="page-3-1"></span>**Dangerous occurrence** a specified equipment or process failure as defined by [Schedule 2](http://www.legislation.gov.uk/uksi/2013/1471/schedule/2/made) of RIDDOR.

<span id="page-3-2"></span>**Work-related ill health** a disease or illness**, caused by, or in connection with, a work activity**. Alike dangerous occurrences, they are specified within [RIDDOR.](http://www.legislation.gov.uk/uksi/2013/1471/regulation/8/made)

# <span id="page-3-3"></span>**4. Reporting arrangements**

Reporting arrangements vary according to the type of event, and are outlined under each heading below:

#### <span id="page-3-4"></span>**Accidents and incidents**

Accident and incident reporting requires a collaborative approach between managers and their employees. Initially, the onus is on the employee to make their manager aware that they've been involved in an accident or incident. In response, the manager should look to establish the facts, and carry out a simple investigation to work out 'cause and effect' and identify actions to prevent recurrence. The manager should then, with the assistance of the affected employee, complete and submit an accident or incident report via the online forms hosted on the Health, Safety and Wellbeing intranet pages.

The step-by-step arrangements are outlined within the process flowchart on page 5 [\(Fig 1\)](#page-5-2).

Further information about the different levels of investigation, and guidance on how to conduct a simple accident investigation can be found [here.](http://www.hse.gov.uk/pubns/hsg245.pdf)

To report an accident or incident, please click [here.](http://interactive.stockport.gov.uk/olf/AccidentsandIncidents/)

Please note: Within this section, the term employee can be substituted for contractor, visitor, service user or student.

#### <span id="page-4-0"></span>**Near misses and dangerous occurrences**

Unlike the arrangements for reporting accidents and incidents, near misses can be reported by any employee directly to the Health, Safety and Wellbeing team.

Though before making a report, the employee should seek to eliminate or isolate the danger. For example; if you notice boxes stacked in front of a fire escape, move them, or; if you notice a contractor working in an unsafe way, raise the issue with the appropriate Council department.

The arrangements for reporting near misses are outlined within the process flowchart on page 6 [\(Fig 2\)](#page-6-1).

To report a near miss or dangerous occurrence, please click [here.](http://interactive.stockport.gov.uk/olf/AccidentsandIncidents/)

#### <span id="page-4-1"></span>**Work-related ill health**

On being medically diagnosed as suffering a work-related illness or disease, an employee must inform their line manager at their earliest opportunity.

In response to the employee's report, the manager should investigate the circumstances surrounding the diagnosis, identifying actions to: ensure that the employee's condition can't, and won't, be worsened through their work, and; altogether avoid or mitigate the risk of further ill health to others. The manager should file a report to the Health, Safety and Wellbeing team upon having concluded their investigation.

The arrangements for reporting near misses are outlined within the process flowchart on page  $7$  [\(Fig 3\)](#page-7-1).

To report work-related ill health, please click [here.](http://interactive.stockport.gov.uk/olf/AccidentsandIncidents/)

#### <span id="page-4-2"></span>**RIDDOR**

For Council Directorates, and Schools that buy-back Part B of the Council's Health, Safety and Wellbeing Service Level Agreement (SLA), the HS&W team will review all reports submitted and assess whether the circumstances of the adverse event qualify for notification to the HSE.

**If you're unsure about anything, please just ask. Telephone us on 0161 474 3056 or e-mail us at [healthandsafety@stockport.gov.uk.](mailto:healthandsafety@stockport.gov.uk)** 

# **5. Reporting process flowcharts**

#### **Fig 1 - Accident and incident reporting**

<span id="page-5-2"></span>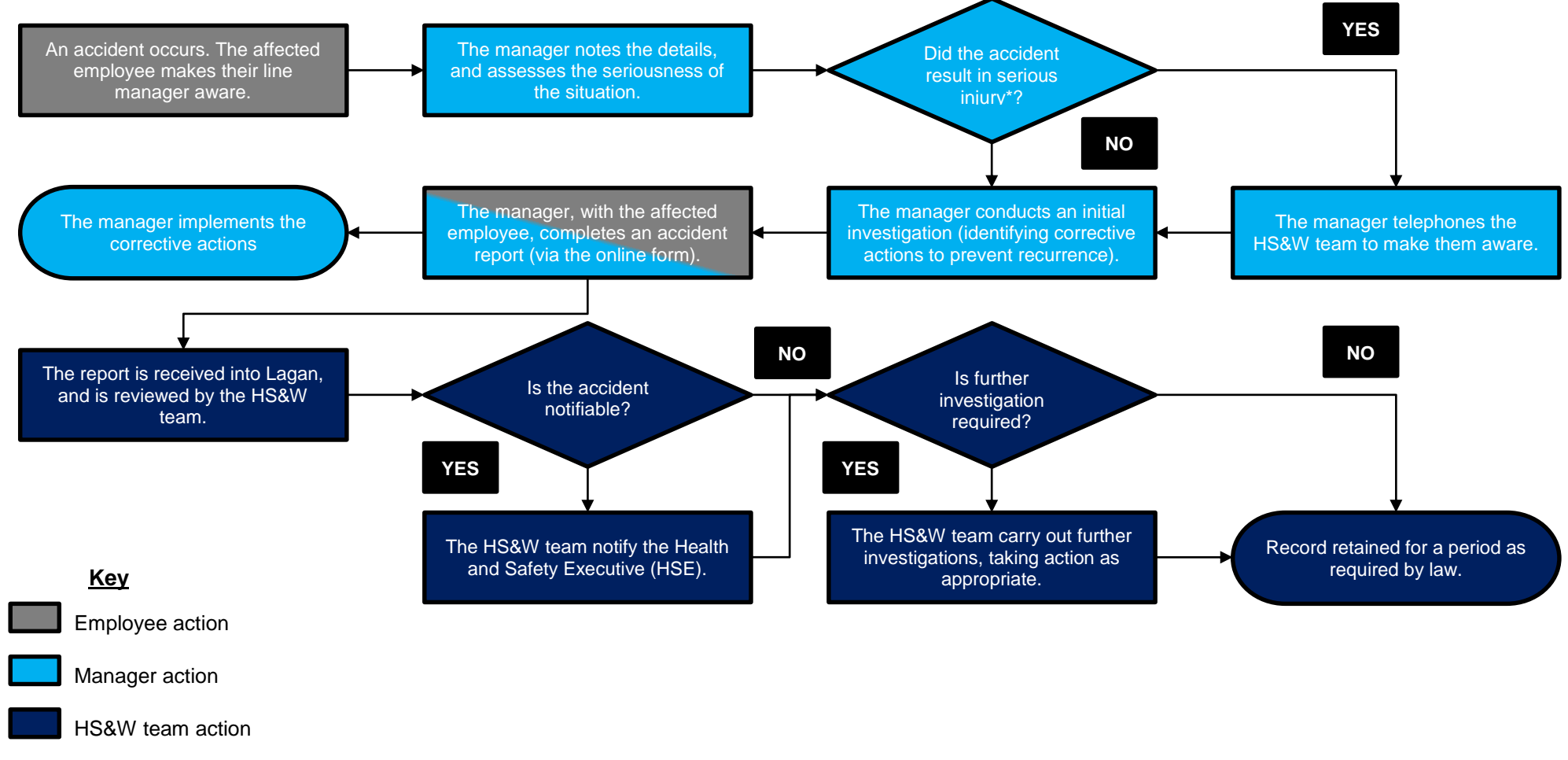

<span id="page-5-1"></span><span id="page-5-0"></span>\*Serious injury: an injury requiring attendance at, or admittance to, a hospital or other treatment facility.

#### **Fig 2 – Near miss reporting**

<span id="page-6-1"></span>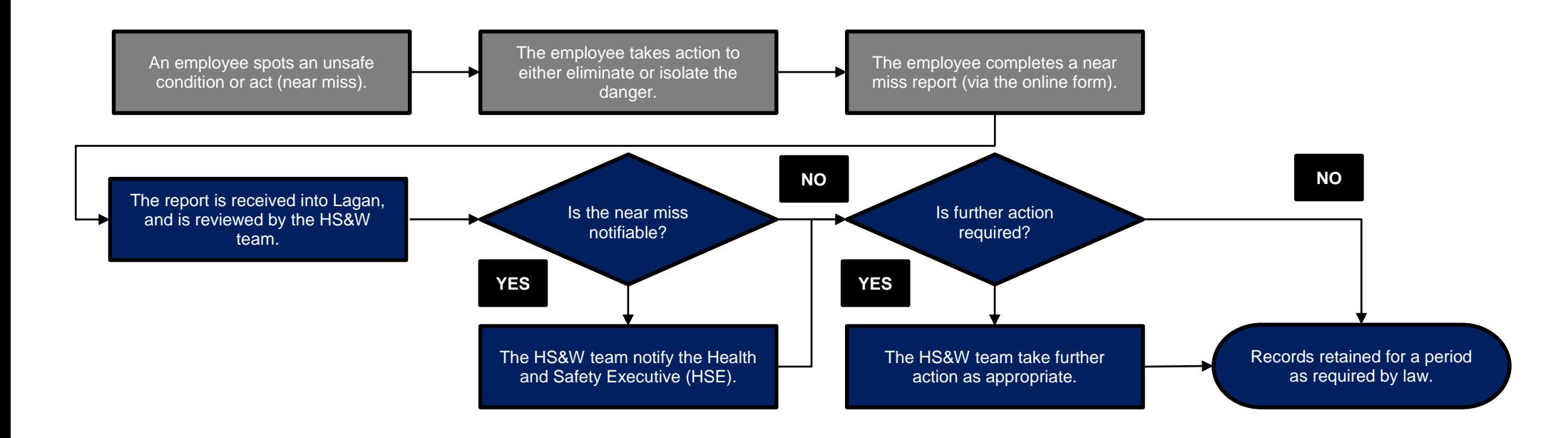

#### <span id="page-6-0"></span>**Key**

Employee action

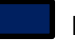

HS&W team action

Page | 6

**Accident Reporting**

#### **Fig 3 – Work-related ill health reporting**

<span id="page-7-1"></span><span id="page-7-0"></span>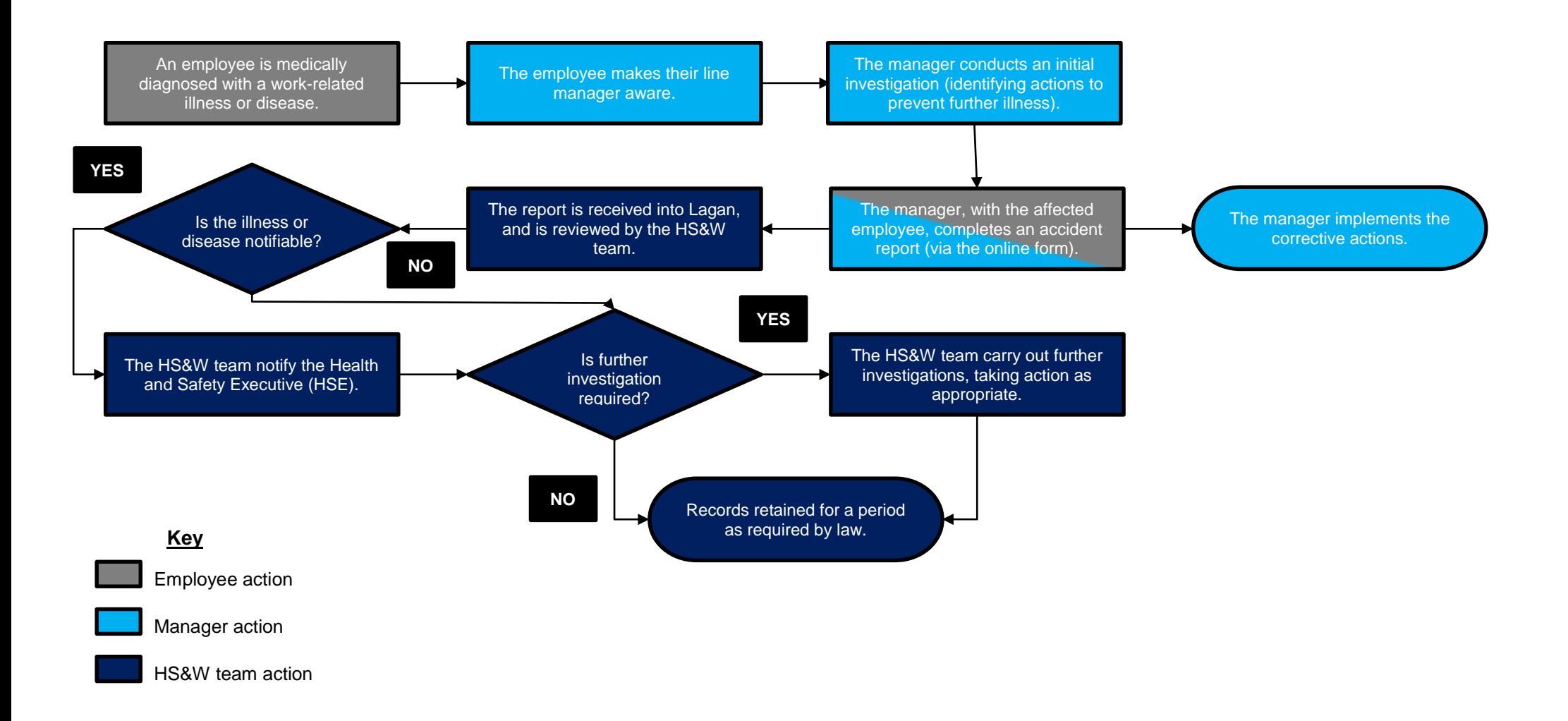

# <span id="page-8-0"></span>**6. How to complete the forms**

## <span id="page-8-1"></span>**Accident and incident**

For completion by managers and supervisors.

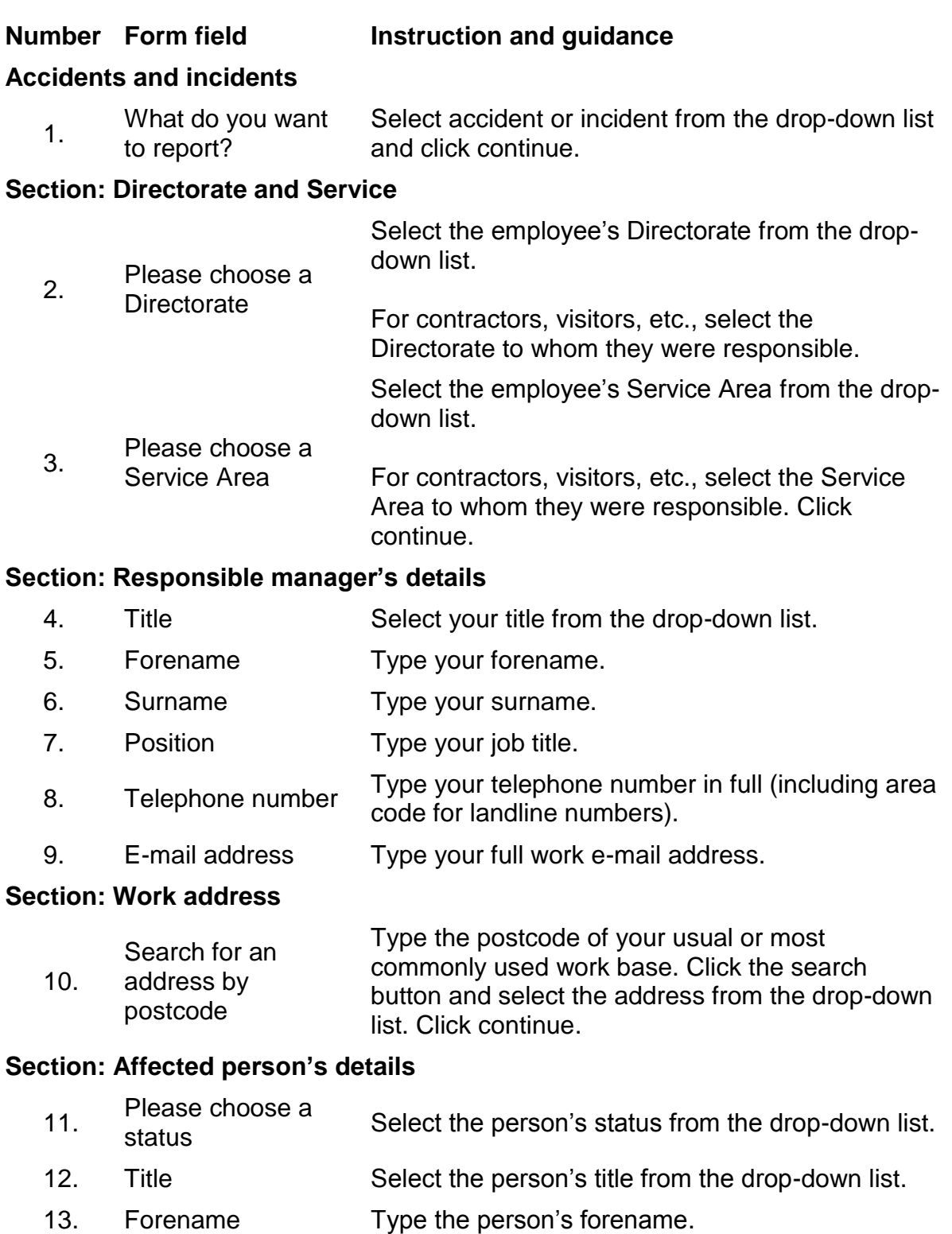

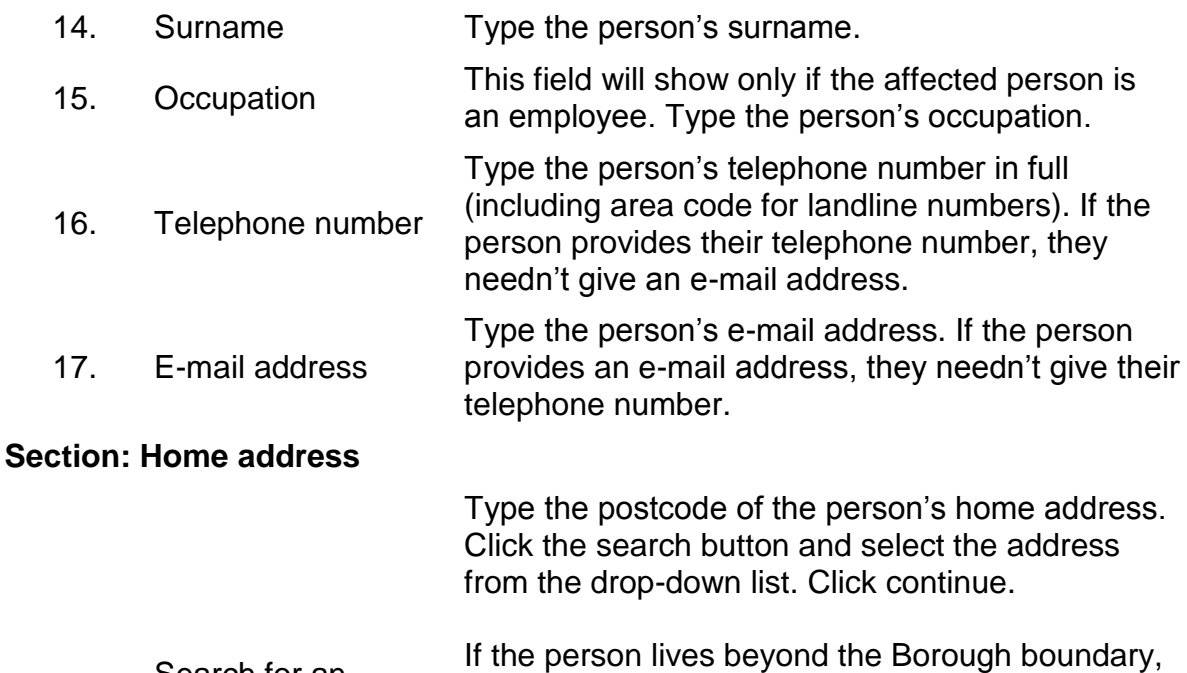

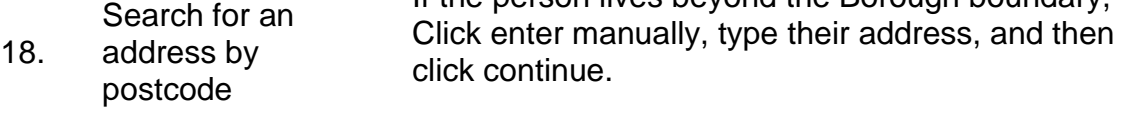

If the affected person is a contractor, visitor or other non-employee, and they're unwilling to provide their address information, enter their business address or other suitable alternative.

## **Section: When did it happen?**

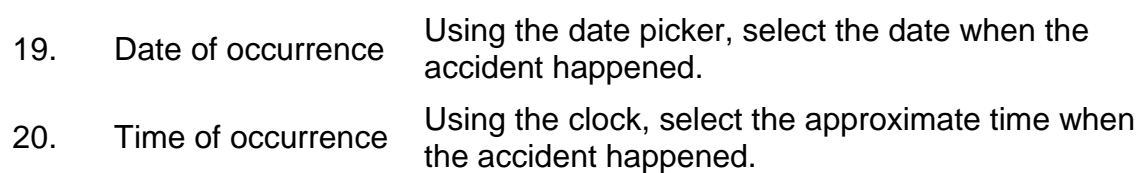

#### **Section: Where did it happen?**

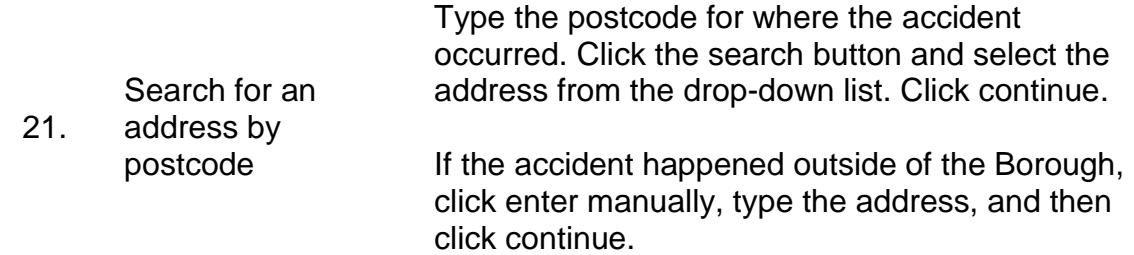

## **Section: How did it happen?**

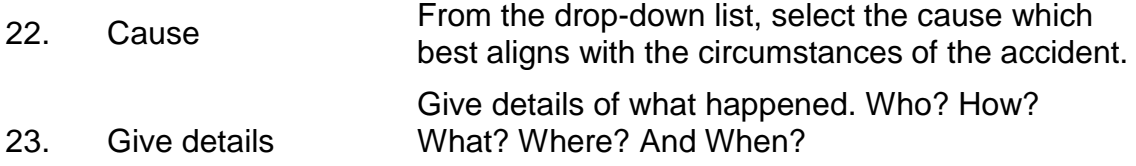

The field capacity is limited to 150 characters due to system limitations. Should you wish to write more, please continue within a Word document, and upload the Word document when you submit the form.

#### **Section: Was there an injury?**

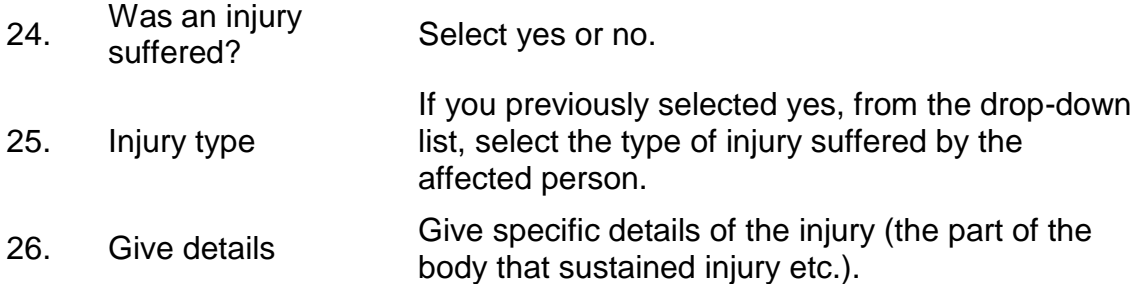

#### **Section: First aid treatment details**

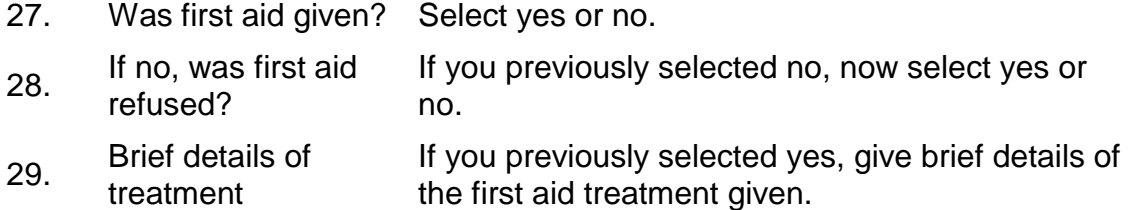

#### **Section: Attendance at hospital**

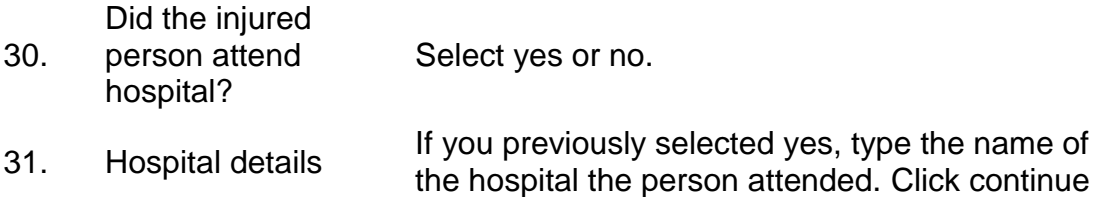

#### **Section: Absence recording**

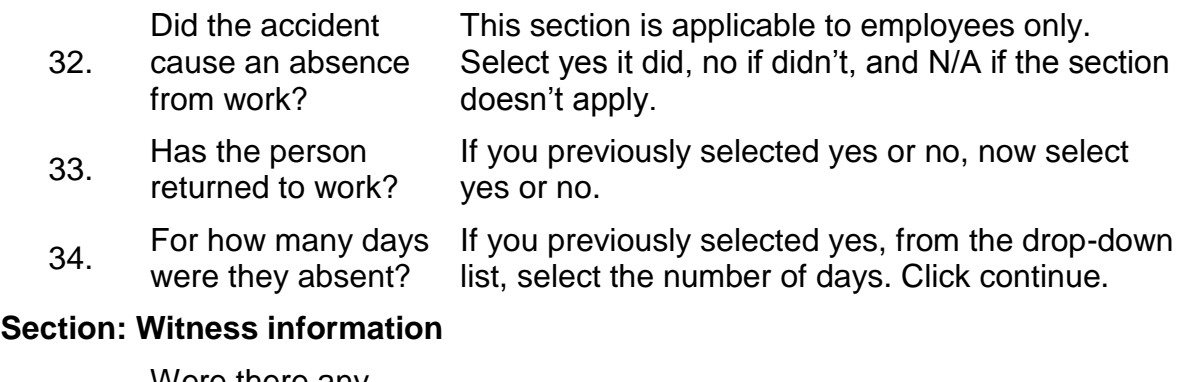

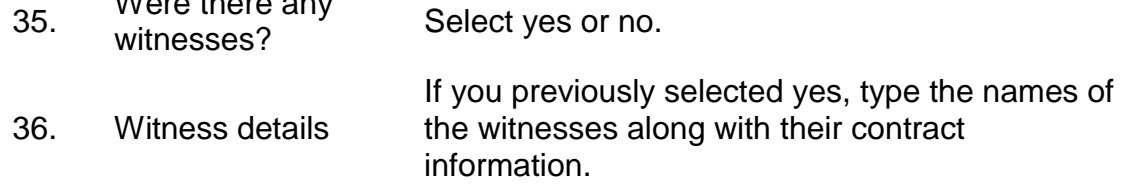

## **Section: Details of initial investigation**

Type the findings of your investigation, and note any action you've taken to prevent recurrence.

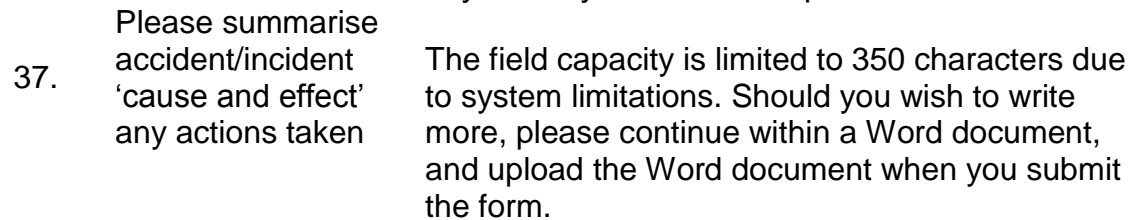

#### **Section: Risk assessment**

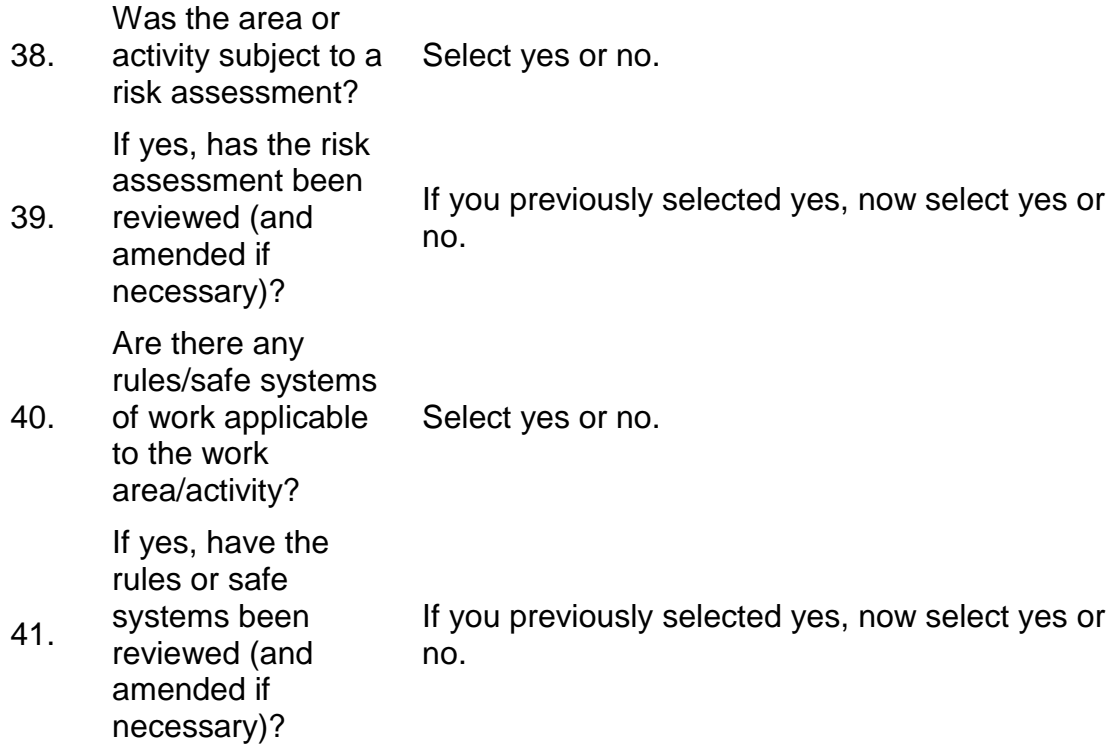

#### **Section: Preview and submit**

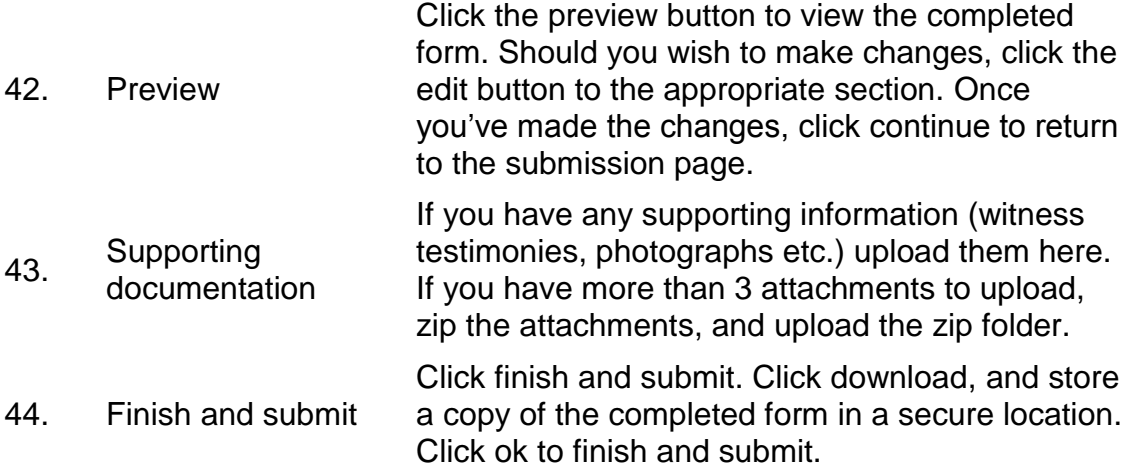

# <span id="page-12-0"></span>**Near miss and dangerous occurrence**

For completion by all employees.

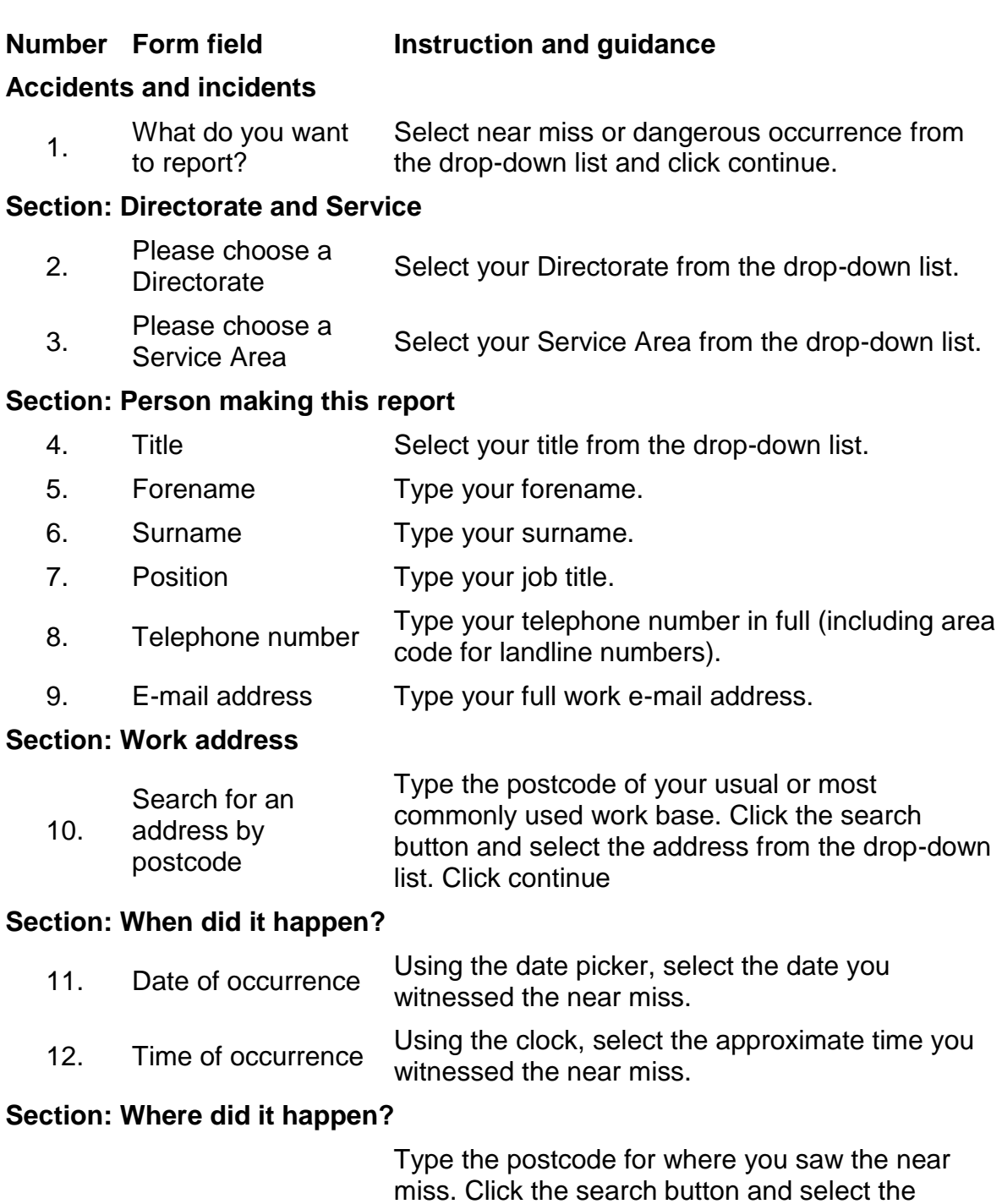

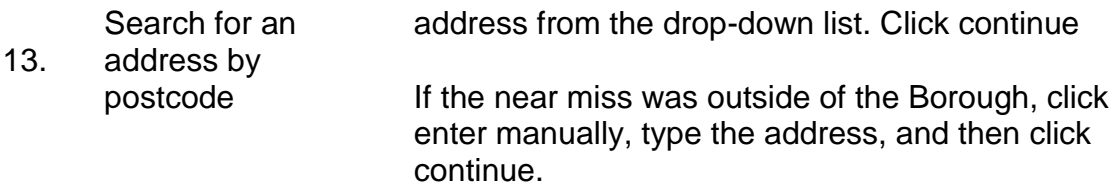

#### **Section: How did it happen?**

Give details of what happened. Who? How? What? Where? And When?

Click continue.

14. Give details The field capacity is limited to 250 characters due to system limitations. Should you wish to write more, please continue within a Word document, and upload the Word document when you submit the form.

#### **Section: Initial actions taken**

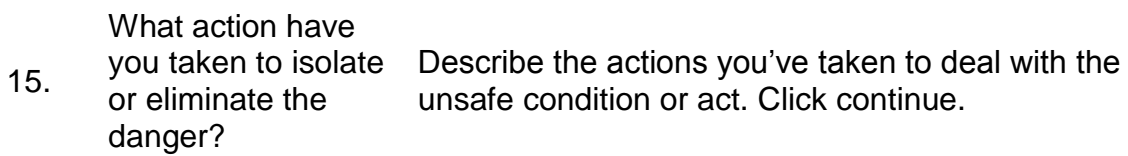

#### **Section: Preview and submit**

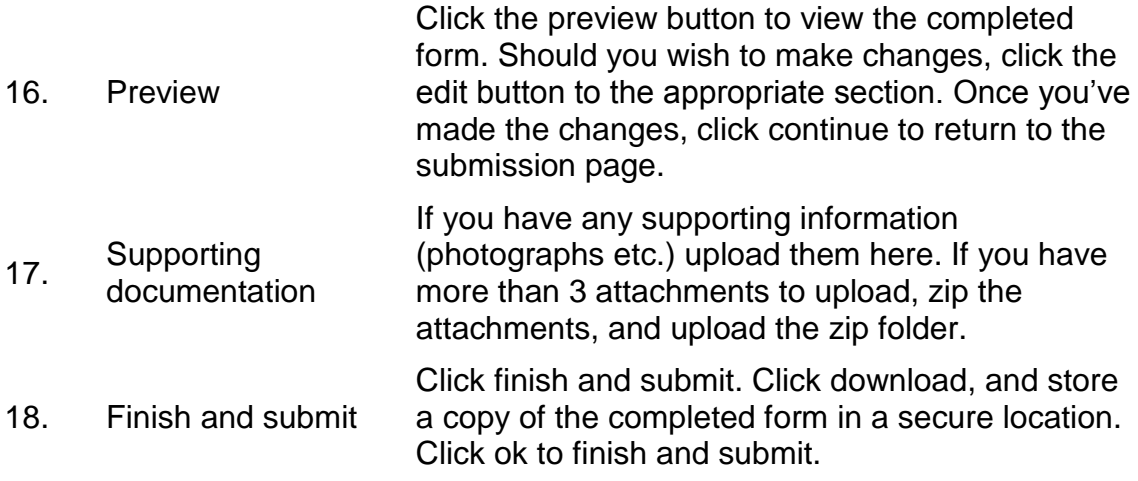

#### <span id="page-14-0"></span>**Work-related ill health**

For completion by managers and supervisors.

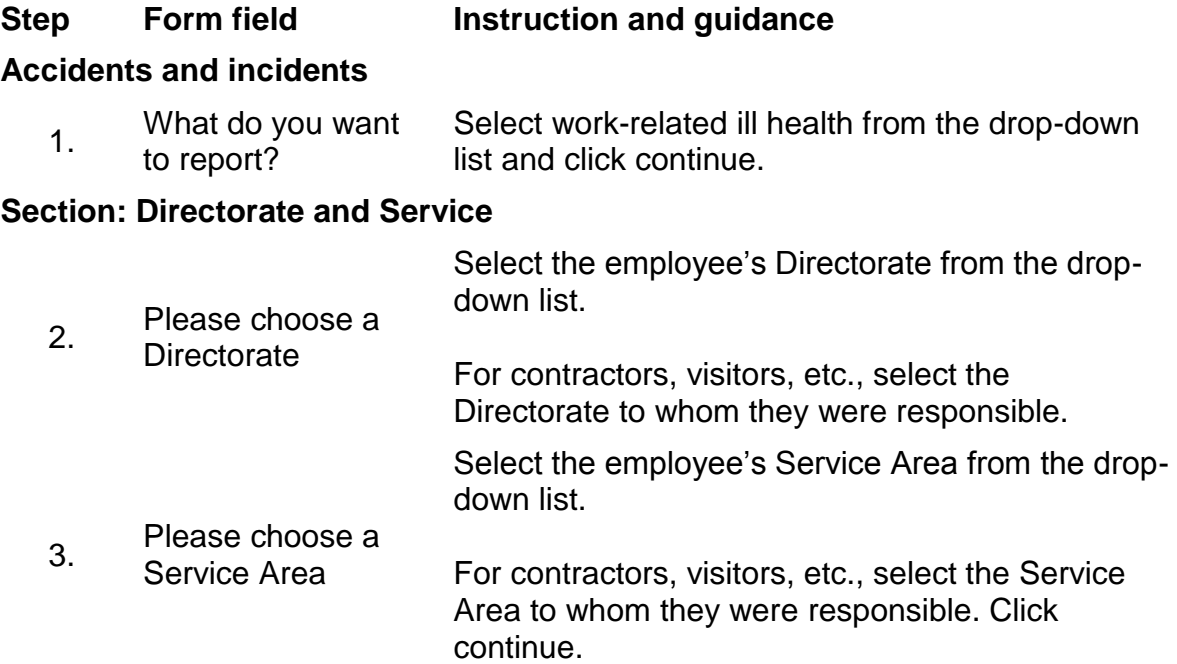

#### **Section: Responsible manager's details**

- 4. Title Select your title from the drop-down list.
- 5. Forename Type your forename.
- 6. Surname Type your surname.
- 7. Position Type your job title.
- 8. Telephone number Type your telephone number in full (including area code for landline numbers).
- 9. E-mail address Type your full work e-mail address.

#### **Section: Work address**

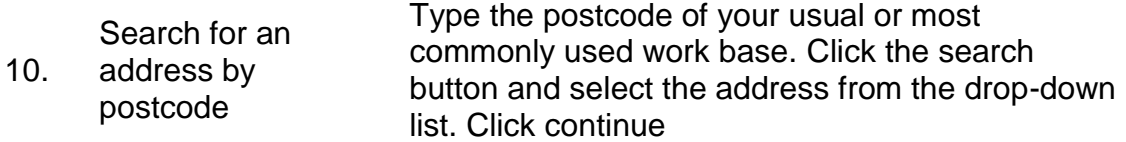

## **Section: Affected person's details**

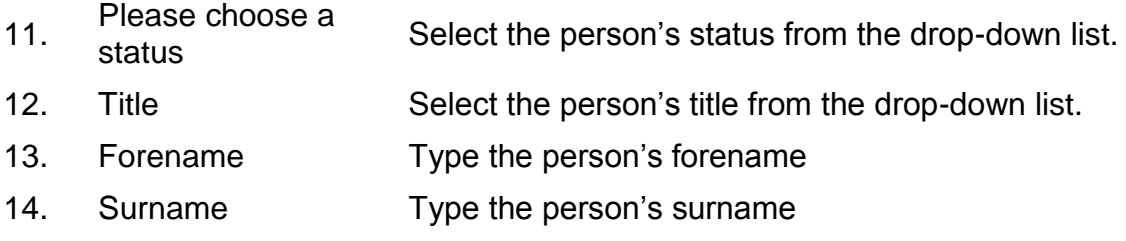

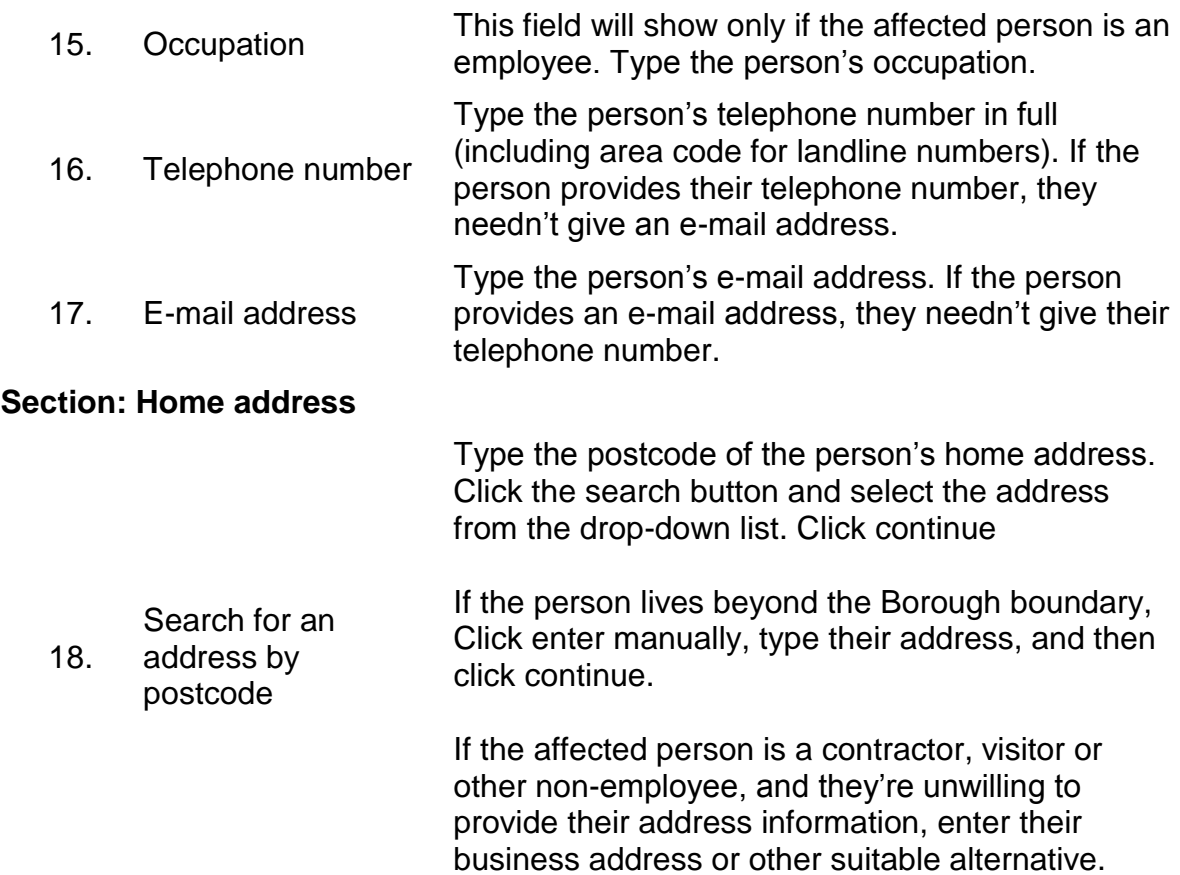

# **Section: Details of the person's diagnosis**

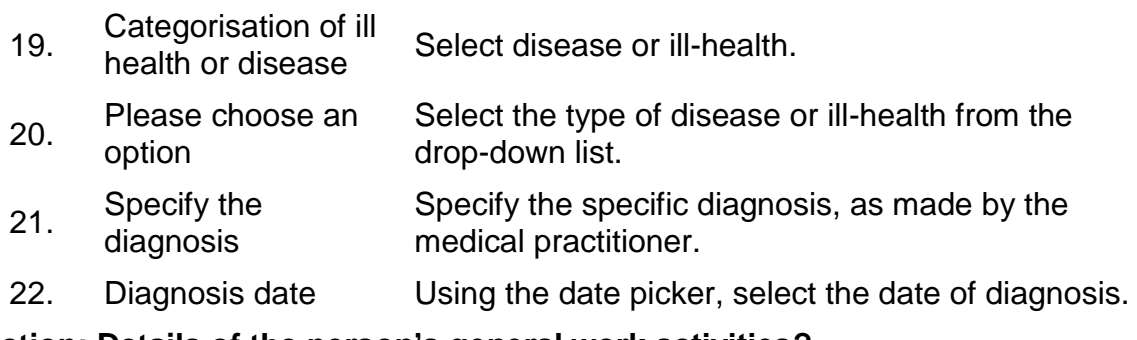

## **Section: Details of the person's general work activities?**

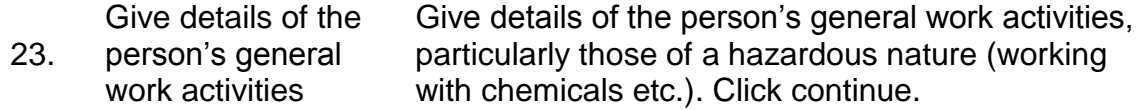

## **Section: Preview and submit**

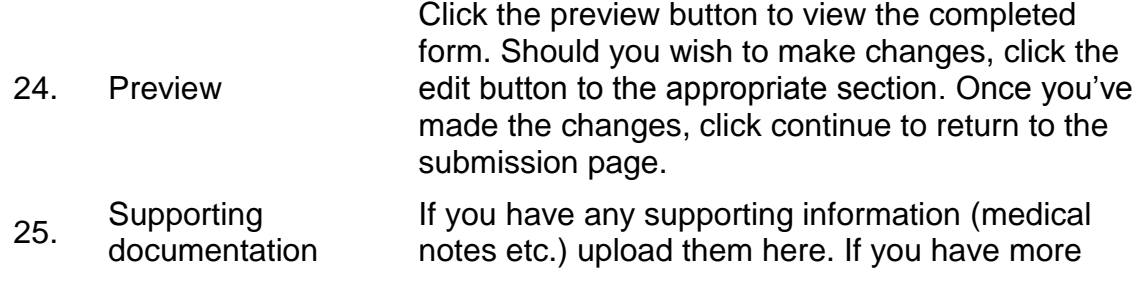

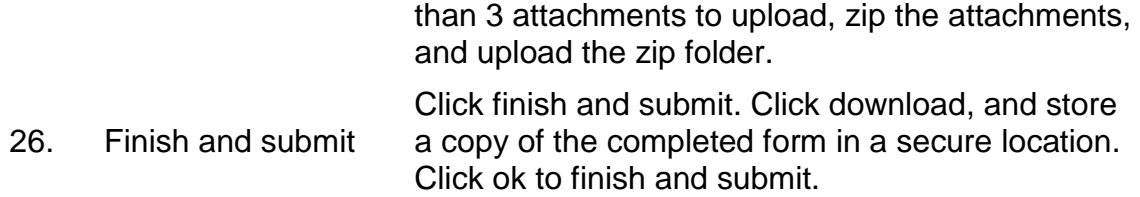